## **NEW ALGORITHM**

**Wah Filter** : a resonant filter with manually-adjustable resonance frequency, controllable via knob, expression pedal, or MIDI. Map an expression pedal to control the resonance frequency and you get yourself a wah pedal, with adjustable Q factor, sweep taper, and filter type (*lowpass, bandpass, highpass*, and *peaking*).

When used without an expression pedal, the algorithm can be used to impart a 'parked wah' tone shaping on your sound.

#### *Primary Parameters*

- Frequency
- Range
- Mix

#### *Secondary Parameters*

- Taper
- Filter Type
- Q Factor

# **A** Caveat...

To maintain consistency with algorithms grouping, the Wah Filter has been placed within the 'Filter group'. The consequence of this is that all existing algorithms that come after the Filter group now have their ID number shifted up by 1. For example the Chorus algorithm used to have ID number 11, now it's ID number is 12. This is automatically taken care of by the firmware update process and your existing presets will be updated accordingly. All is well.

However if you have offline presets that are stored in your computer, they won't be automatically updated, this is because the preset files are not versioned, and therefore there is no way to apply any 'version-wise update' to them.

#### **Solutions**

- 1. We are happy to help you update your offline presets. All you need to do is put all your preset files in a zip file and send it to us via email to gfisys@gmail.com. We will apply the algorithm ID correction to the preset files and send them back to you within 48 hours.
- 2. You can also apply this algorithm ID correction yourself. Here's how:
	- In SymmLab, load your offline preset.
	- The algorithms in the preset will come out wrong, now select the correct algorithms, and save the preset, overwriting the old one by giving it the same preset name.

# **FEATURE ADDITION**

#### **1. Bypass on Midi PC call**

There will be times where you need to call a preset but have it loaded 'bypassed', instead of 'engaged', typically when using MIDI program change (PC) command. Normally you can accomplish this by sending the PC message followed by a Control Change (CC) message that bypasses the pedal. Firmware update v2.3.0 introduces an option that enables you to configure a preset to be loaded in bypassed state when the preset is called via a PC message. This may be done in the SymmLab interface, or on the pedal itself.

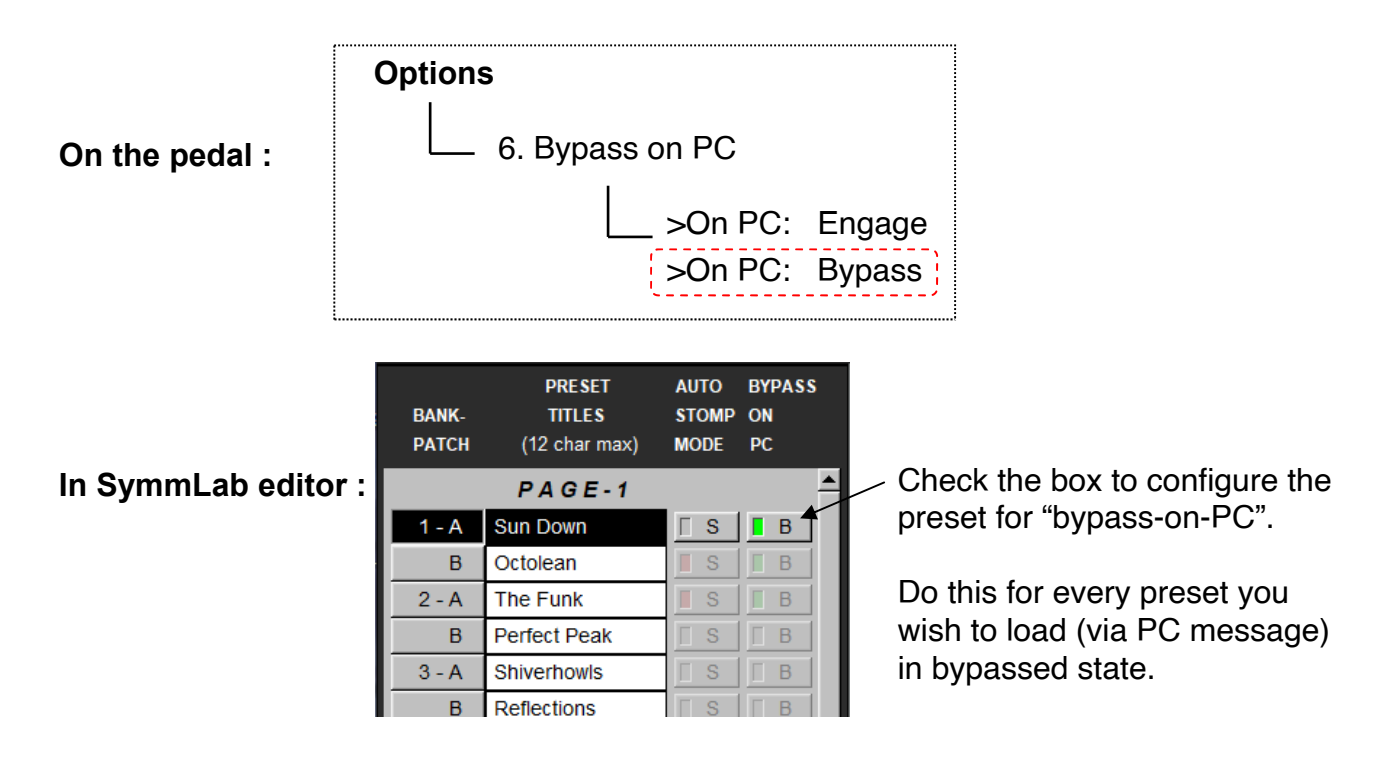

## **BUGS FIXES**

- 1. Fixed a bug with the subdivision not working when selected via MIDI.
- 2. Fixed a bug with the subdivision not working on DSP-Y when selected via Options menu.